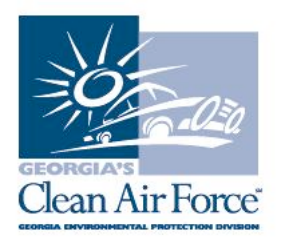

## **GAS Message**

## **Subject: Gas Cap Testing Reminders Date: March 5, 2018**

It is very important that inspectors enter a motorist's vehicle information correctly during testing. This is especially important for testing gas caps. If an inspector erroneously enters a vehicle that does not return a vehicle reference table (VRT) output, then the analyzer will not know what color cap to request.

Inspectors should also reference their Stant or Waekon manuals for assistance.

Stations should check with their equipment manufacturer (EM) to make sure their fuel cap software matches the setup at their station.

As a reminder, mistakes made by inspectors in data entry and testing protocol may cause vehicles to be improperly tested and possibly falsely pass or fail the inspection.

The VRT is updated annually with the correct fuel cap adapters, according to the manufacturers, Stant or Waekon. If you face any issues, please print a copy of the VIR and give to an auditor on his or her next visit.

Testing procedures are outlined in the **Inspector Training Manual**, which is posted online at www.cleanairforce.com/stations.

If you have any questions, contact GCAF Station Assistance at 1.800.449.2471, option #2, via email at industry@cleanairforce.com, or via live chat, which is available at www.cleanairforce.com.

Connect with Georgia's Clean Air Force on Facebook by visiting https://www.facebook.com/GeorgiasCleanAirForce, follow us on Twitter at https://twitter.com/GACleanAirForce, or subscribe to our YouTube channel at www.cleanairforce.com/youtube.

If you would like to receive an email copy of GAS messages or to be added to our quarterly e-newsletter, Repair*Watch* E-News, please send a request to info@cleanairforce.com .

 $\sim$  GCAF and EPD require that you print, read, and store all GAS messages in a binder on or near the analyzer. GCAF and EPD also recommend that you print a second copy of these messages and post them in a prominent location for your employees to read. To retrieve and print a previous GAS message, go to the GAS message retrieval function in your analyzer and select the appropriate message to print (the analyzer holds up to 500 messages).  $\sim$